# How to Edit a Requisition Before it Becomes a PO

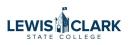

You might realize after submitting a requisition that you need to make changes on it before it's approved. This is how to notify your approver to return the req to you for editing.

| Shop                |                                       | IS  |                      |                              |                          |             |
|---------------------|---------------------------------------|-----|----------------------|------------------------------|--------------------------|-------------|
| Orders              | Quick Filters My Searches             | Sub | mitted Date: Last 90 | days 🔻 Quick sear            | ch                       |             |
| Contracts           | Supplier V                            | Cle | ear All Filters      |                              |                          |             |
| Contracts           | Supplier                              | <   | > Page 1             | of 5 1-20 of 85              | Results                  |             |
| Accounts<br>Payable | NW Engraving Services                 |     | Requisition          |                              | Reguisition              | Requisition |
|                     | WW Grainger Inc 🥑                     |     | Number 🔻             | Supplier                     | Name                     | Status      |
| Suppliers           | Home Depot Retail 7                   |     |                      |                              |                          |             |
|                     | Jessica L. Waddington 6               |     | 4042912              | ArtBeat Inc 0                | 2024-06-12<br>0290719 01 | Pending     |
| Reporting           | Amazon Capital Services               |     |                      |                              |                          |             |
|                     | See More Show More                    |     | 4041356              | NW Engraving<br>Services LLC | 2024-06-11               | Complete    |
| Administer          | · · · · · · · · · · · · · · · · · · · |     |                      | Pape' Machinery              | 0322254 01               |             |
| 724944.7            | Requisition Status 🗸 🗸                |     |                      |                              |                          |             |
| Setup               | Completed 65                          |     | 4040230              | ArtBeat Inc 3                | 2024-06-06<br>0290719 01 | Complete    |
|                     |                                       |     |                      |                              | 029071901                |             |

## 2 Click the "Comments" tab.

| 🏫 н        | ome 🗜             | TEST                 |                                              |                     |                   |                       |
|------------|-------------------|----------------------|----------------------------------------------|---------------------|-------------------|-----------------------|
| 📜 st       | hop               | Requisition •        | 4042912                                      |                     |                   |                       |
| 🔂 Or       | rders             | Summary              | Comments                                     | Attachments         | History           |                       |
| 👷 Ca       | ontracts          | Prepared for         | Diana Higgins                                |                     | Ship Via          | Best Carrier-Best Way |
| 血 Ac       | ccounts<br>ayable | Buyer Code           | 0ad433c0-e2de-4<br>43ef12b314aa<br>WEB BUYER | 4a72-ae2a-          |                   |                       |
| SL SL      | uppliers          | Bank Code            | <b>VDM</b><br>97a04a13-a1e2-441              | 0-9753-0c6117f4b8dc |                   |                       |
| LLL Re     | eporting          | Accounting Co        | odes                                         |                     |                   |                       |
| Ac         | dminister         | Cost Center          |                                              |                     | Object Code       |                       |
| <b>H</b> . | etup              | 905101<br>Purchasing |                                              |                     | 55720<br>Supplies |                       |

| <b>3</b> Click the + button. |                   |                     |                                                                                                    |                       |
|------------------------------|-------------------|---------------------|----------------------------------------------------------------------------------------------------|-----------------------|
|                              | Purchase Orders 🔻 | Search (Alt+Q)      | 0.00 USD 📜                                                                                                    | ♡  15 (95             |
|                              | ÷                 | ? A                 | ssign To Myself 🔹 1 of                                                                                                    | 85 Results ▼ 〈 )      |
|                              |                   |                     |                                                                                                    |                       |
| Show comments for            | or Requisition    | +                   | mary<br>Pending                                                                                                    |                       |
|                              |                   | Ship<br>cha<br>esti | al (375.00 USD)<br>oping, Handling, and Tax charge<br>rged by each supplier. The valu<br>mation purposes, budget check<br>rovals. | es shown here are for |
|                              |                   | Sub                 | total                                                                                                    | 375.<br>              |
|                              |                   | What                | at's next?                                                                                                    |                       |

| 4 Click "Add recipient." | Click "Add recipient." |  |
|--------------------------|------------------------|--|
|--------------------------|------------------------|--|

5

|                                                                         |                               | Show comments for                                           | Requisition 🖌 +          |
|-------------------------------------------------------------------------|-------------------------------|-------------------------------------------------------------|--------------------------|
|                                                                         |                               |                                                             | • ~ ×                    |
|                                                                         |                               |                                                             |                          |
|                                                                         | a comment has been addee      |                                                             | an email indicating that |
|                                                                         | Email notification(s)   Add r | red by, Approved) <dlhiggins@lcsc.edu></dlhiggins@lcsc.edu> |                          |
| expand   clear                                                          | Attach file (optional)        |                                                             |                          |
| aved, i.e., the note is truncated.<br>sible from the History tab of the | Attachment Type               | File                                                        |                          |
|                                                                         |                               | O Link/URL                                                  |                          |
|                                                                         | File Name                     |                                                             |                          |

## Type the last name of your approver to search for their name.

| TEST                                                                                                    |                  |                              | Purchase Orders  Search ( | alt+q) 0.00 USD 📜 🗢 🏴                                                                                                    | 100 T  |
|----------------------------------------------------------------------------------------------------|------------------|------------------------------|---------------------------|----------------------------------------------------------------------------------------------------|--------|
| Requisition • 4042912                                                                                                    | User Search      | ×                            | 🖶 🧿 ··                    | • Assign To Myself 🔹 1 of 85 Results 👻                                                                                                    | < >    |
| Summary Comments Attachments History                                                                                                    | Last Name 🛛 😖    | Waddington                   |                           |                                                                                                    |        |
| Records found: 0                                                                                                    | First Name 🛛 🕚   |                              | Requisition +             | Summary<br>Pending                                                                                                    | →      |
|                                                                                                    | User Name 😑      |                              |                           | Total (375.00 USD)                                                                                                    | ~      |
| ADD COMMENT                                                                                                    | Email            |                              | • 🗸 🗙                     | Shipping, Handling, and Tax charges are calculated i<br>charged by each supplier. The values shown here are<br>estimation purposes, budget checking, and workflow<br>approvals. |        |
|                                                                                                    | Role 🕚           | ~                            | an email indicating that  | Subtotal                                                                                                    | 375.00 |
| 1000 characters remaining expand 1 ct                                                                                                    | Results Per Page | 10 🗸                         |                           |                                                                                                    | 375.00 |
| Characters beyond the limit are not saved, i.e., the note is truncated.<br>Once the note is attached, it is accessible from the History tab of the<br>document. |                  | Close                        |                           | What's next?<br>Workflow<br>Show skipped steps                                                                                                    |        |
|                                                                                                    | File Name        |                              |                           | Submitted<br>6/12/2024.218 PM<br>Diana Higgins                                                                                                    |        |
|                                                                                                    | File             | Choose File Upload your file |                           | Contraction Active                                                                                                    |        |
| No comments have been added                                                                                                    |                  |                              |                           | Create PO<br>Future                                                                                                    |        |
|                                                                                                    |                  |                              |                           | Finish Powered by JAGGA                                                                                                    |        |

## Click the + to select.

| <b>^</b> | Home                | TEST                                                                                                    |                                             |                                                                                     | Purchase Orders 👻 Se        | earch (Alt+Q) 0.0           | 1 CUSD 😾 🗢 🖬 GRU 0                |   |
|----------|---------------------|----------------------------------------------------------------------------------------------------|---------------------------------------------|-------------------------------------------------------------------------------------|-----------------------------|-----------------------------|-----------------------------------|---|
| 1        | User Search         |                                                                                                    |                                             |                                                                                     |                             |                             | ×,                                |   |
| 16       | New Search          |                                                                                                    |                                             |                                                                                     |                             |                             |                                   |   |
| -        | Name ↑              | User Name                                                                                                    |                                             | Email                                                                               | PI                          | hone                        | Action                            | 1 |
| <u> </u> | Waddington, Jessica | 0322254                                                                                                    |                                             | jlwaddington@lcsc.edu                                                               |                             |                             | +                                 | L |
| 血        |                     |                                                                                                    |                                             |                                                                                     |                             |                             | Select Jessica                    | ł |
| 胀        |                     |                                                                                                    |                                             |                                                                                     |                             |                             |                                   | l |
| սե       |                     |                                                                                                    |                                             |                                                                                     |                             |                             | Close                             |   |
|          |                     |                                                                                                    | a comment has been a                        | ent to the document. If you select a user they will recer<br>added to the document. | ve an email indicating that | Subtotal                    | 375.00                            | l |
| <b>.</b> | Administer          |                                                                                                    | Email notification(s)  <br>Diana Higgins (P | Add recipient<br>rrepared by, Approved) <dlhiggins@lcsc.edu></dlhiggins@lcsc.edu>   |                             |                             | 375.00                            | L |
| \$       | Setup               | 1000 characters remaining expand 1                                                                                                    | clear Attach file (optional)                |                                                                                     |                             | What's next?                | ~                                 | l |
|          |                     | Characters beyond the limit are not saved, i.e., the note is truncated<br>Once the note is attached, it is accessible from the History tab of th | Attachment Type                             | File                                                                                |                             | Workflow                    |                                   | l |
|          |                     | document.                                                                                                    |                                             | O Link/URL                                                                          |                             | Show skipped                | d steps                           | l |
|          |                     |                                                                                                    |                                             |                                                                                     |                             | Submitted<br>6/12/2024 2:11 | 8 PM                              |   |
|          |                     |                                                                                                    |                                             |                                                                                     |                             | Diana Higgins               |                                   | l |
|          |                     |                                                                                                    | File                                        | Choose File Upload your file                                                        |                             | Level 1 Appr<br>Active      | roval                             |   |
|          |                     |                                                                                                    |                                             |                                                                                     |                             | Create PO<br>Future         |                                   |   |
| q        | Menu Search         | to comments have been added                                                                                                    |                                             |                                                                                     |                             |                             | -                                 |   |
|          | 4                   |                                                                                                    |                                             |                                                                                     |                             | Finish                      | Powered by JAGGAER   Privacy-ency | Y |

| TEST                                                                                    |                                                                                      |                                                                                                    |                             | Purchase Orders 🔻      | Search (Al | lt+Q) Q.                    | 0.00 USD 崔                                                            | ∞ №                |
|-----------------------------------------------------------------------------------------|--------------------------------------------------------------------------------------|----------------------------------------------------------------------------------------------------|-----------------------------|------------------------|------------|-----------------------------|-----------------------------------------------------------------------|--------------------|
| sition • 4042912                                                                        |                                                                                      |                                                                                                    |                             | e                      | · • • • •  | Assign To Mys               | elf 🔻 1 of 85                                                         | 5 Results 🔻 <      |
| aary Comments Attachments History                                                       |                                                                                      |                                                                                                    |                             |                        |            |                             |                                                                       |                    |
| ords found: 0                                                                           |                                                                                      |                                                                                                    | Show comments for           | Requisition 🗸          | +          | Summary                     | Pending                                                               |                    |
|                                                                                         |                                                                                      |                                                                                                    |                             |                        |            | Total (375.00 U             | -                                                                     | ```                |
| DD COMMENT                                                                              |                                                                                      |                                                                                                    |                             | • ~                    | ×          | charged by each             | ng, and Tax charges a<br>supplier. The values<br>ses, budget checking | shown here are for |
| Please return req to me so that I can add the line for the additional<br>items. Thanks! | This will add a comment to<br>a comment has been adde<br>Email notification(s)   Add | d to the document.                                                                                                    | ct a user they will receive | an email indicating th | at         | approvals.<br>Subtotal      |                                                                       | 375.0              |
|                                                                                         |                                                                                      | red by, Approved) <dlhiggin< td=""><td>ns@lcsc.edu&gt;</td><td></td><td></td><td></td><td></td><td>375.0</td></dlhiggin<> | ns@lcsc.edu>                |                        |            |                             |                                                                       | 375.0              |
| 116 characters remaining expand   clear                                                 | ✓ Waddington, Jessica <jlwaddington@lcsc.edu></jlwaddington@lcsc.edu>                |                                                                                                    |                             |                        |            | What's next?                |                                                                       |                    |
| Characters beyond the limit are not saved, i.e., the note is truncated.                 | Attach file (optional)                                                               |                                                                                                    |                             |                        |            | Workflow                    |                                                                       |                    |
| Once the note is attached, it is accessible from the History tab of the<br>Jocument.    | Attachment Type                                                                      | File                                                                                                    |                             |                        |            | Show s                      | kipped steps                                                          |                    |
|                                                                                         |                                                                                      | O Link/URL                                                                                                    |                             |                        |            | Submi<br>6/12/20<br>Diana H | 024 2:18 PM                                                           |                    |
|                                                                                         | File Name                                                                            |                                                                                                    |                             |                        |            |                             | Anneal                                                                |                    |
|                                                                                         |                                                                                      |                                                                                                    |                             |                        |            | Active                      | 1 Approval                                                            |                    |
|                                                                                         | File                                                                                 | Choose File                                                                                                    | Upload your file            |                        |            | Create                      | PO                                                                    |                    |

8 The APPROVER will return the req to the Requester. 95 0.00 USD 📜 Purchase Orders 🔻 Search (Alt+Q) ? ...] Approve/Complete & Show Next 1 of 85 Results 🔻 0 < > Approve & Next Approve Return to Shared Folder → Show comments for Requisition Place on Hold ng Return to Requisitioner  $\sim$ Forward to ... Requisition - 4042912 Comment Added ges are calculated and Withdraw Entire Requisition lues shown here are for cking, and workflow Copy to New Cart Add Comment 375.00 Add Notes to History 375.00 What's next?

(The APPROVER can make a note here for the Requester, or leave blank, then hit Save Changes to send back.)

9

| : Histo           |                                                                                                    | <b>.</b>        | A    | oprove/Complete                  |
|-------------------|----------------------------------------------------------------------------------------------------|-----------------|------|----------------------------------|
|                   | 1000 characters remaining       expand   clear         Characters beyond the limit are not saved, i.e., the note is truncated. Once the note is attached, it is accessible from the History tab of the document. | Requisition     | • +  | Sumn                             |
| e additional item | Save Changes Cancel                                                                                                    | 112 Comment Add | ed 5 | Ship;<br>charg<br>estim<br>appro |
|                   |                                                                                                    |                 |      | <b>What</b><br>Work              |

 $\sim$ 

## **10** The Requester will click "Notifications" to find the returned req.

| Purchase Orders 🔻             | Search (Alt+Q) 0.00 USD                                                                                                    | v 🕫 🙆              |
|-------------------------------|----------------------------------------------------------------------------------------------------|--------------------|
|                               | 🖶 🕐 ··· Activate Cart 1 of 85                                                                                                    | Results            |
|                               | Summary                                                                                                    | →                  |
|                               | Draft (returned                                                                                                    | d)                 |
| Show comments for Requisition | + Total (375.00 USD)<br>Shipping, Handling, and Tax charges<br>charged by each supplier. The values<br>estimation purposes, budget checkin<br>approvals. | shown here are for |
|                               | Subtotal                                                                                                    | 375.00<br>         |
|                               | What's next for my order?                                                                                                    | ~                  |

## **11** Select the returned req from the drop-down.

|                   | Purchase Orders 🔻 | Search (Alt+Q) 0.00 USD                                                                         | V 💵 🔺 🕽           |
|-------------------|-------------------|-------------------------------------------------------------------------------------------------|-------------------|
|                   |                   | Notifications                                                                                   | ,                 |
|                   |                   | Shopping, Carts & Requisitions                                                                  |                   |
|                   |                   | A Requisition You Submitted Has Been Returned<br>4042912 - 375.00 USD Returned By Diana Higgins | Jun 12<br>×       |
|                   |                   | Administration & Integration                                                                    | ->                |
| Show comments fo  | Requisition       | PO Export Failure Notification<br>PJT00928 - Submitted By Diana Higgins                         | Jun 10<br>× ~     |
| Requisition - 404 | 2912 Comment Adde | PO Export Failure Notification<br>PJT00925 - Submitted By Diana Higgins                         | Jun 10<br>×       |
|                   |                   | PO Export Failure Notification<br>PJT00919 - Submitted By Diana Higgins                         | Jun 10<br>×       |
|                   |                   | PO Export Failure Notification<br>PJT00923 - Submitted By Diana Higgins                         | 00<br>Jun 10<br>X |

## Click this button.

| Notes and                | Attachments         |                   |                      | ø v      | Summary                                                      | Draft (returned)                                                                |
|--------------------------|---------------------|-------------------|----------------------|----------|--------------------------------------------------------------|---------------------------------------------------------------------------------|
| Suppliers<br>nts for all | no value<br>Add     |                   |                      | ···· • • | charged by each<br>estimation purp<br>approvals.<br>Subtotal |                                                                                 |
| aging                    | Unit Price<br>15.00 | Quantity<br>25 EA | Ext. Price<br>375.00 | 🗌        | What's next for<br>Next Step<br>Approvers<br>Workflow        | r <b>my order?</b><br>Level 1 Approval<br>Higgins, Diana<br>Waddington, Jessica |

## Click "Add Non-Catalog Item" to add another line.

| , include | no value |          |            |             |                                                                                                    |                     |                   |
|-----------|----------|----------|------------|-------------|----------------------------------------------------------------------------------------------------|---------------------|-------------------|
| ır all    |          |          |            |             | Total (375.00 U                                                                                                    | SD)                 | ```               |
|           | Add      | 🗖        |            | 🗆 🔻         | Shipping, Handling, and Tax charges ar<br>charged by each supplier. The values si<br>estimation purposes, budget checking,<br>approvals. |                     | hown here are for |
|           |          |          |            |             | Subtotal                                                                                                    |                     | 375.0             |
|           |          |          |            | Add Non-Cat | alog Item                                                                                                    |                     | 375.0             |
|           |          |          |            |             | What's next for                                                                                                    | my order?           | ``                |
|           |          |          |            |             | Next Step                                                                                                    | Level 1 Approval    |                   |
| ) Unit    | t Price  | Quantity | Ext. Price |             | Approvers                                                                                                    | Higgins, Diana      |                   |
|           | 15.00    | 25 EA    | 375.00     | 🗆           |                                                                                                    | Waddington, Jessica |                   |
|           |          |          |            |             | Workflow                                                                                                    |                     |                   |
| ote       | no value |          |            |             | Show s                                                                                                    | skipped steps       |                   |

## Add your line item.

| 血        | Accounts<br>Payable | Fulfillment Address                                                |                                 |                  | ~                |  |  |  |  |
|----------|---------------------|--------------------------------------------------------------------|---------------------------------|------------------|------------------|--|--|--|--|
| <b>.</b> | Suppliers           | 💿 103 Main St 👷 - 103 Main St, Lewiston, Idaho 83501 United States |                                 |                  |                  |  |  |  |  |
| P        |                     | O PO Purchase Order Address - 1                                    | 03 Main St, Lewiston, US-ID 835 | 01 United States |                  |  |  |  |  |
| հր       | Reporting           | Item                                                               |                                 |                  |                  |  |  |  |  |
| a7       | Administer          | Product Description ★                                              | Cotolog No                      | Quantity +       | Price Estimate ★ |  |  |  |  |
|          |                     |                                                                    | Catalog No.                     | Quantity ★       | Price Estimate * |  |  |  |  |
| 8        | Setup               |                                                                    |                                 |                  |                  |  |  |  |  |
|          |                     | 254 characters remaining                                           |                                 |                  |                  |  |  |  |  |
|          | Additional Details  |                                                                    |                                 |                  |                  |  |  |  |  |
|          |                     | Commodity Code                                                     | Q                               |                  |                  |  |  |  |  |
|          |                     |                                                                    |                                 |                  |                  |  |  |  |  |
| _        |                     | Add Internal Attachments                                           |                                 |                  |                  |  |  |  |  |
|          |                     | A -1 -1 1 - 4 1 A 441                                              |                                 |                  |                  |  |  |  |  |

## 15 Click "Save"

|           |                      | ~          | 375.00                    |
|-----------|----------------------|------------|---------------------------|
| Packaging |                      |            | 375.00                    |
| EA 🗸      |                      |            | ~                         |
|           |                      | ~          |                           |
|           |                      | - 1        |                           |
|           |                      | ~          |                           |
| 1         | Save And Add Another | Close      |                           |
|           | Future               |            | Q                         |
|           |                      | Powered by | JAGGAER   Privacy - olicy |

**16** Note: To change an existing line, click on the red text to open it up for editing.

| Reporting  |                  |          |                |
|------------|------------------|----------|----------------|
|            | ∧ ITEM DETAILS   |          |                |
| Administer | Contract:        | no value | Inte ALT e     |
| Setup      | Commodity Code   | no value | Internantaci   |
|            |                  |          | External Note  |
|            |                  |          | Attachments    |
|            | 2 🕄 sweatshirts  |          | EA             |
|            | 🔨 ITEM DETAILS 🍺 |          |                |
|            | Contract:        | no value | Internal Note  |
|            | Commodity Code   | no value | Internal Attac |
|            |                  |          | External Note  |
|            |                  |          | External Note  |

#### Make your edits.

| Purchase Order Address   | - 103 Main St, Lewiston, US-ID 83 | 501 United States |                  | ALT       |
|--------------------------|-----------------------------------|-------------------|------------------|-----------|
| duct Description $\star$ | Catalog No.                       | Quantity ★        | Price Estimate * | Packaging |
| weatshirts               |                                   | 25                | 20.00            | EA        |
| characters remaining     |                                   |                   |                  |           |
| onal Details             |                                   |                   |                  |           |
| odity Code               | Q                                 |                   |                  |           |
|                          |                                   |                   |                  |           |

#### 18 When you've made all of your edits/additions, click "Activate Cart."

|  |                                                                    | Purchase Orders 🔻 | Search (Alt+Q) |                                                                                                    | 0.00 USD        | E          | ♥  15        | 95            |
|--|--------------------------------------------------------------------|-------------------|----------------|----------------------------------------------------------------------------------------------------|-----------------|------------|--------------|---------------|
|  |                                                                    |                   |                | ۲                                                                                                    | <b>e</b>        |            | Attivate     | rt            |
|  |                                                                    |                   | Cum            |                                                                                                    |                 |            |              |               |
|  |                                                                    |                   | Sun            | nmary                                                                                                   | Draft (re       | turned)    |              | $\rightarrow$ |
|  | Billing                                                            | <b>A</b>          |                | tal (875.00 U                                                                                           |                 | anneu)     |              | ~             |
|  | Bill To                                                            | -                 | Shi            | Shipping, Handling, and Tax charges are calculated<br>charged by each supplier. The values shown here a |                 |            |              |               |
|  | Lewis-Clark State College<br>Controller's Office<br>500 8th Avenue |                   |                | timation purpo<br>provals.                                                                              | oses, budget cl | necking, a | and workflow |               |
|  | Lewiston, ID 83501<br>United States                                |                   | Su             | btotal                                                                                                  |                 |            | _            | 875.00        |
|  | Billing Options                                                    |                   |                |                                                                                                    |                 |            |              | 875.00        |
|  |                                                                    |                   |                |                                                                                                    |                 |            |              |               |

#### 19 Click "Place Order" to resubmit it to the workflow. 95 875.00 USD 📜 Purchase Orders \* Search (Alt+Q) ۲ ? ... Assign Cart Activate Cart Summary $\rightarrow$ Draft (returned) Billing 1 ... V . . . A Be aware of these issues. V You may review and proceed. Bill To Empty: Project ID Lewis-Clark State College Controller's Office Total (875.00 USD) V 500 8th Avenue Lewiston, ID 83501 Shipping, Handling, and Tax charges are calculated and United States charged by each supplier. The values shown here are for estimation purposes, budget checking, and workflow approvals. **Billing Options** Subtotal 875.00 Accounting Date 6/12/2024